## **pyMobaLedLib Installation Windows**

Erst die MobaLedLib entsprechend der Installationsanweisung installieren - auch wenn man die Excel-Version nicht nutzen möchte!!

Für die Installation der pyMobaLedLib unter Windows steht ein eigenes Paket zur Verfügung.

Das Paket findet man im GitHub Release-Verzeichnis: <https://github.com/haroldlinke/pyMobaLedLib/releases>. Bitte den neuesten Release verwenden auch wenn er "nur" Beta-Status hat.

Auf die Release-Nummer klicken.

Die Datei pyMobaLedLib\_win\_x.x.x.zip herunterladen.

Das ARDUINO-Bibliotheks-Verzeichnis suchen. Normalerweise ist es: Dokumente\Arduino\libraries

In diesem Ordner ein Verzeichnis **pyMobaLedLib** erzeugen (Der Name ist beliebig)

Der Ordner sieht dann so aus:

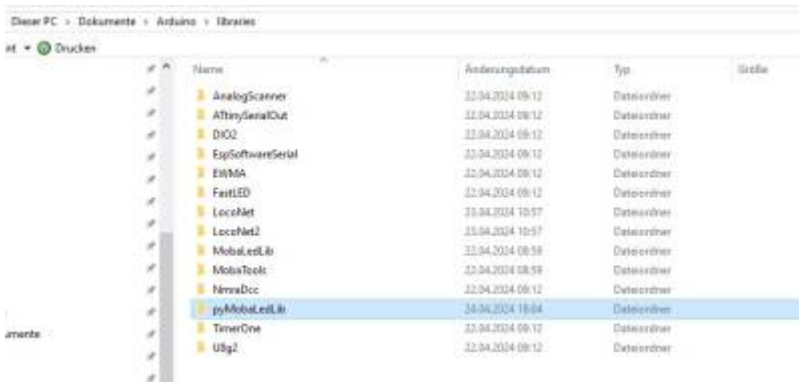

From: <https://wiki.mobaledlib.de/>- **MobaLedLib Wiki**

Permanent link: **<https://wiki.mobaledlib.de/anleitungen/spezial/pyprogramgenerator/installation?rev=1713975189>**

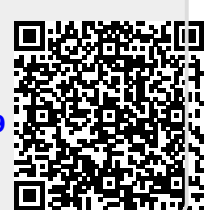

Last update: **2024/04/24 16:13**